April 19, 2023

**FAREHARBOR** webinars

# FareHarbor and GA4

### Understanding the New Integration

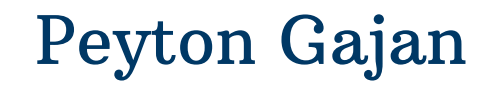

Manager, Account Management Denver

Caves towns

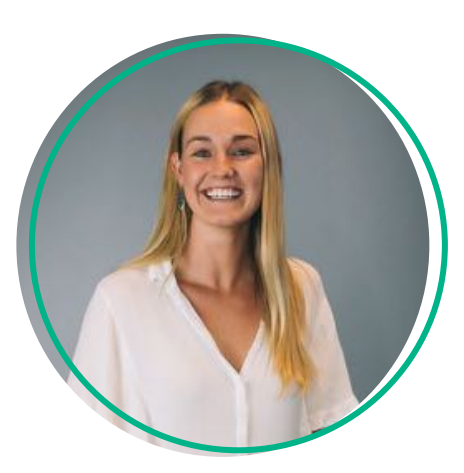

### Eric Lewis

Account Manager Denver

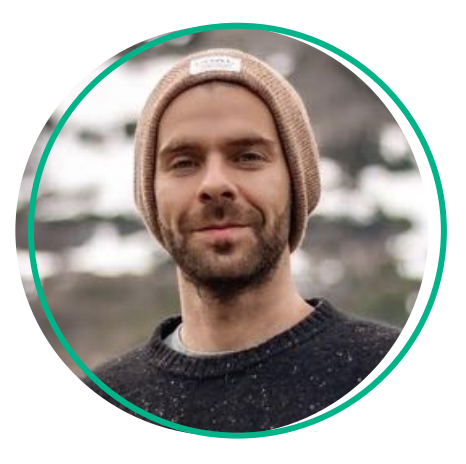

## Today's Agenda

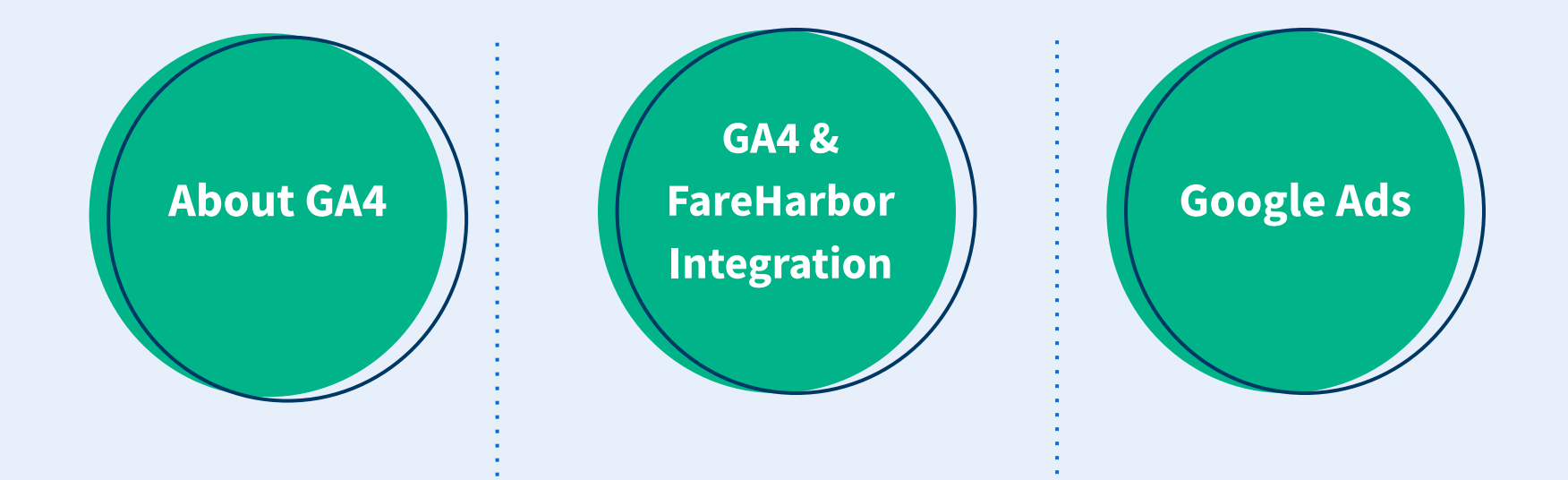

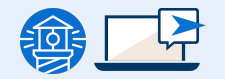

### Cookie Compliance (EU + UK)

FareHarbor integrates with the following **cookie consent manager solutions**:

- 1. CookiePro
- 2. Complianz
- 3. Cookiebot
- 4. Iubenda
- 5. CookieLawInfo

Adopt one of the integrated cookie consent solutions to ensure that FareHarbor receives your customer's consent for the use of analytics cookies on the online booking experience. Learn more in the GA4 help center.

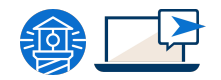

### Do you know?

## When will Universal Analytics be deprecated?

- May 2023
- July 2023
- December 2023
- January 2024

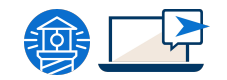

Universal Analytics (UA) will be deprecated on July 1, 2023

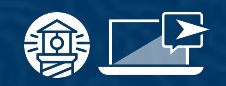

# About GA4

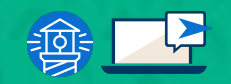

### What to expect in this section

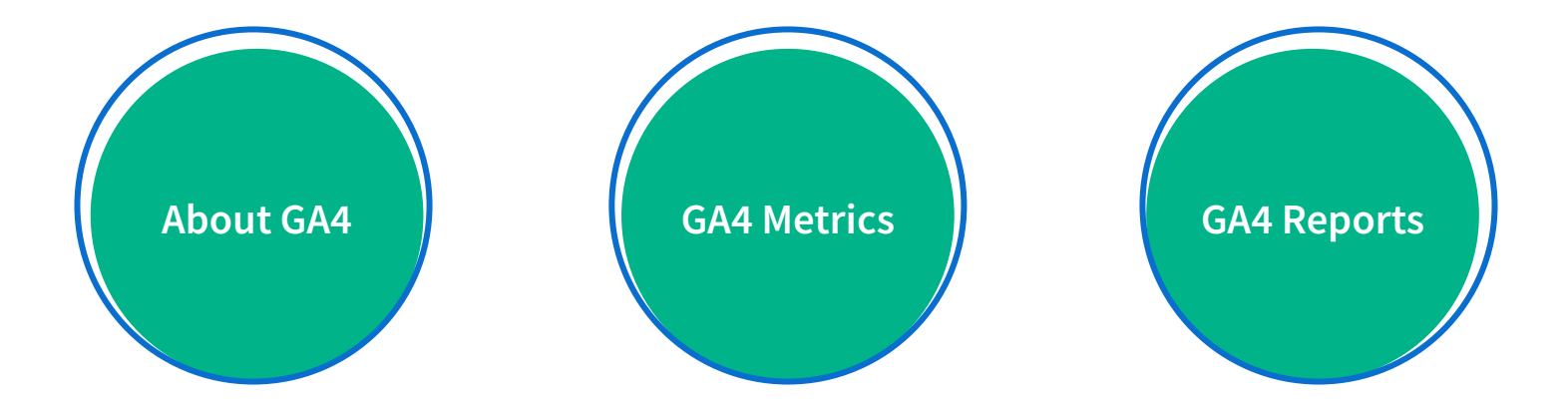

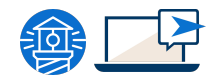

# About Google Analytics 4 (GA4)

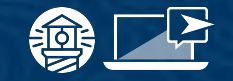

### What is GA4?

- Latest version of the **Google** Analytics platform
- Cross devices/platforms analysis capability
- **Event-based data collection** model
- Improved privacy & Security
- **Built-in events** (Scroll, clicks, video play, form submit)

Universal Analytics will stop generating hits in July, 2023. You will still be able to view your historical data in your UA property.

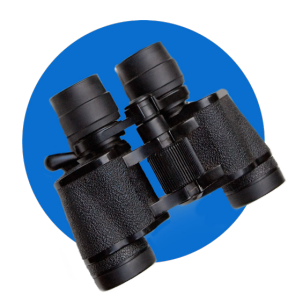

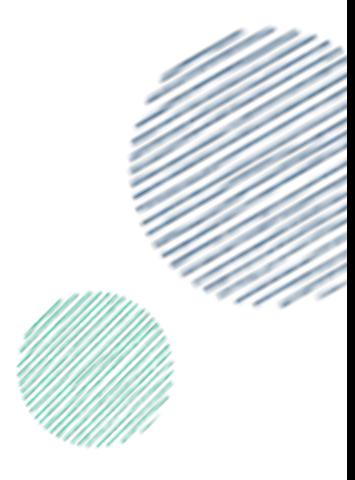

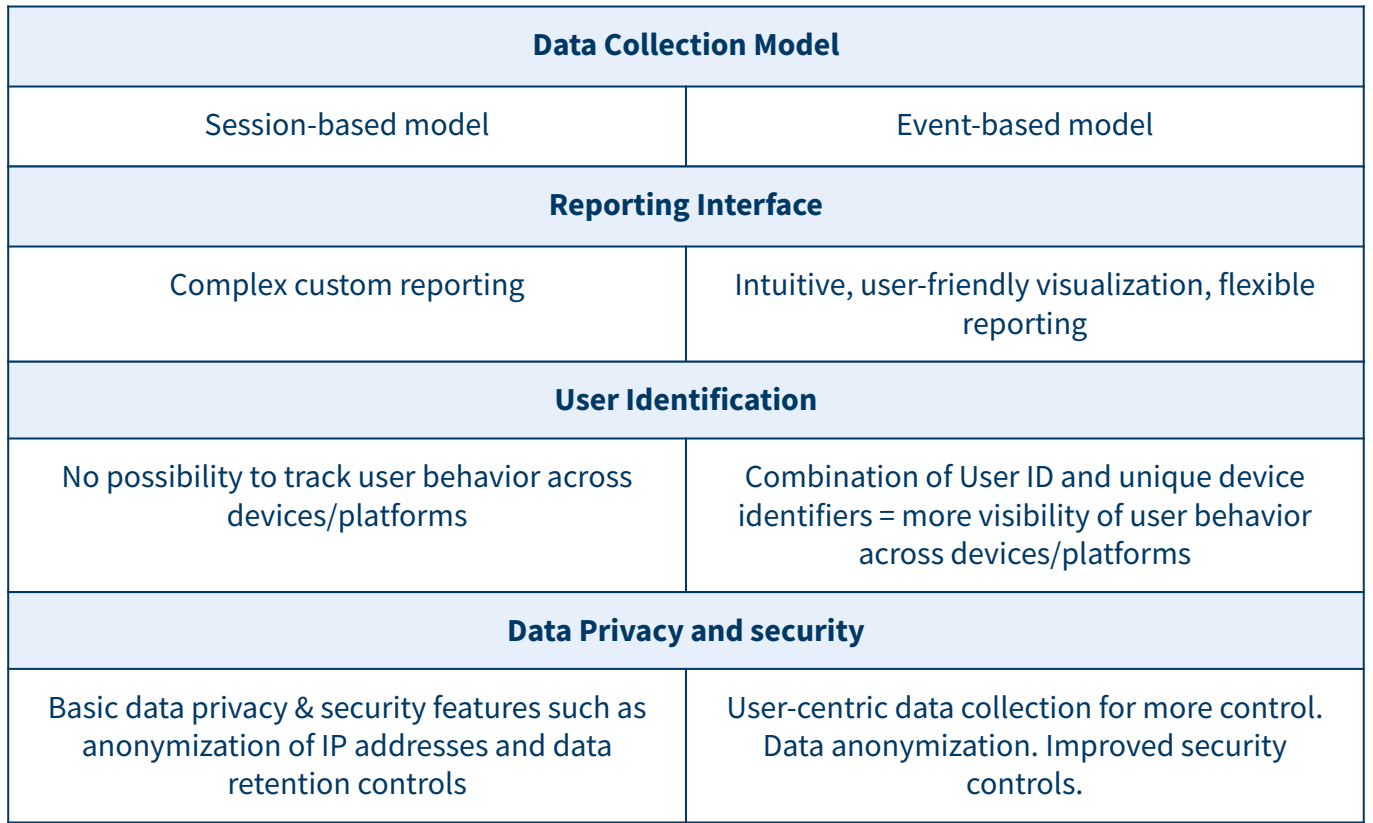

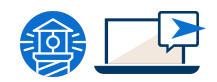

# GA4 Product Linking

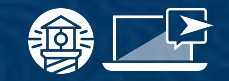

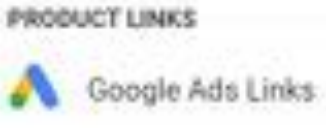

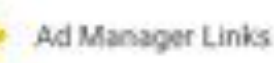

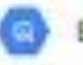

a

**BigQuery Links** 

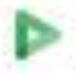

Display & Video 360 Links

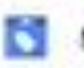

Merchant Center

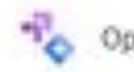

Optimize Links

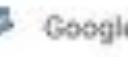

Google Play Links

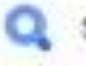

Search Ads 360 Links

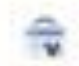

Search Console Links

Overall, GA4 offers a more modern and flexible approach to data collection and analysis

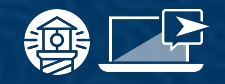

### GA4 Metrics

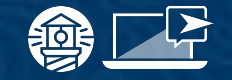

#### New Metrics

- 1. Engagement rate
- 2. Avg engagement time
- 3. Engaged sessions
- 4. Total purchasers
- 5. Ecommerce Revenue
- 6. Total Ad Revenue

GA4 replaced bounce rate with engagement rate due to an updated definition of a bounce to include a wider range of user interactions.

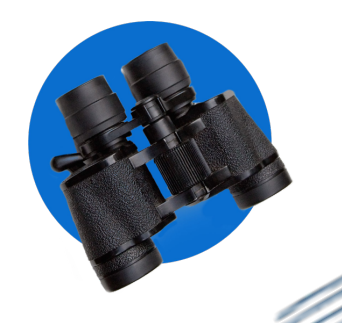

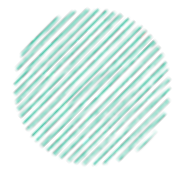

# GA4 Essential Reports

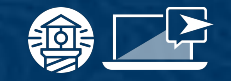

#### Life Cycle Reports

- Acquisition
- **Engagement**
- Monetization
- **Retention**

#### User Reports

- Demographics
- **Tech**

Create custom website performance reports using the Explore section for detailed analysis

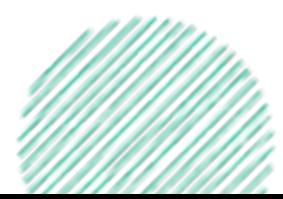

New users by First user default channel group over time

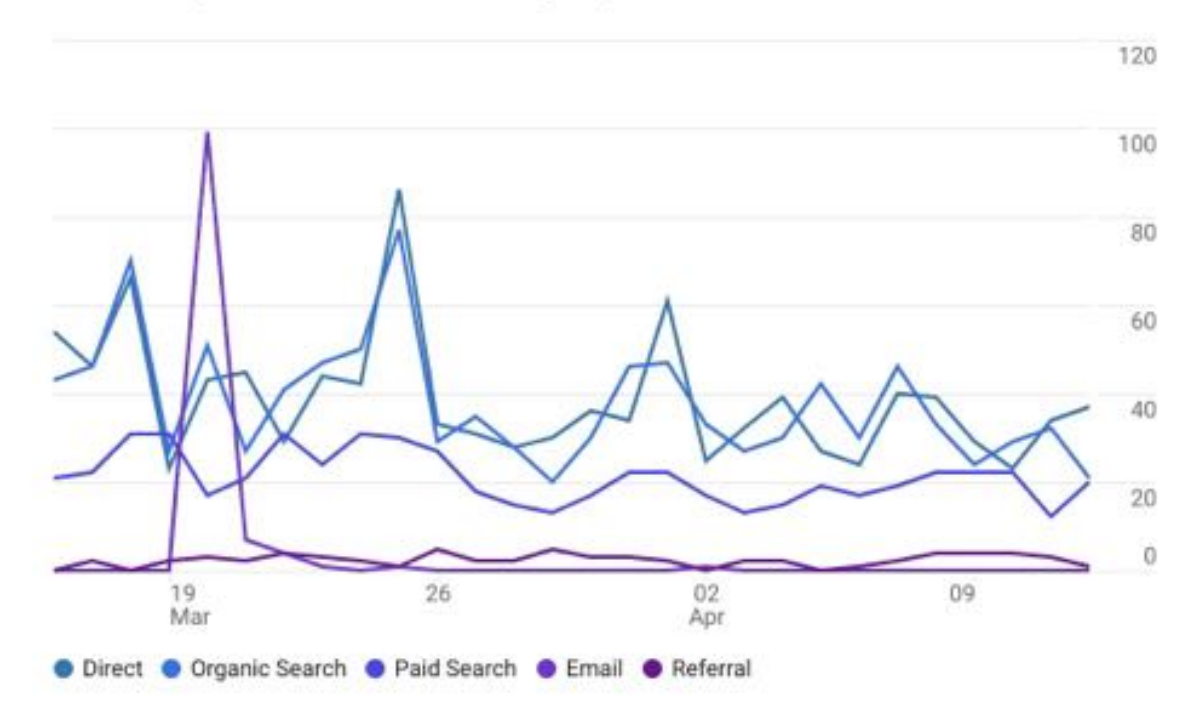

### Acquisition

- a. User acquisition
- b. Traffic acquisition

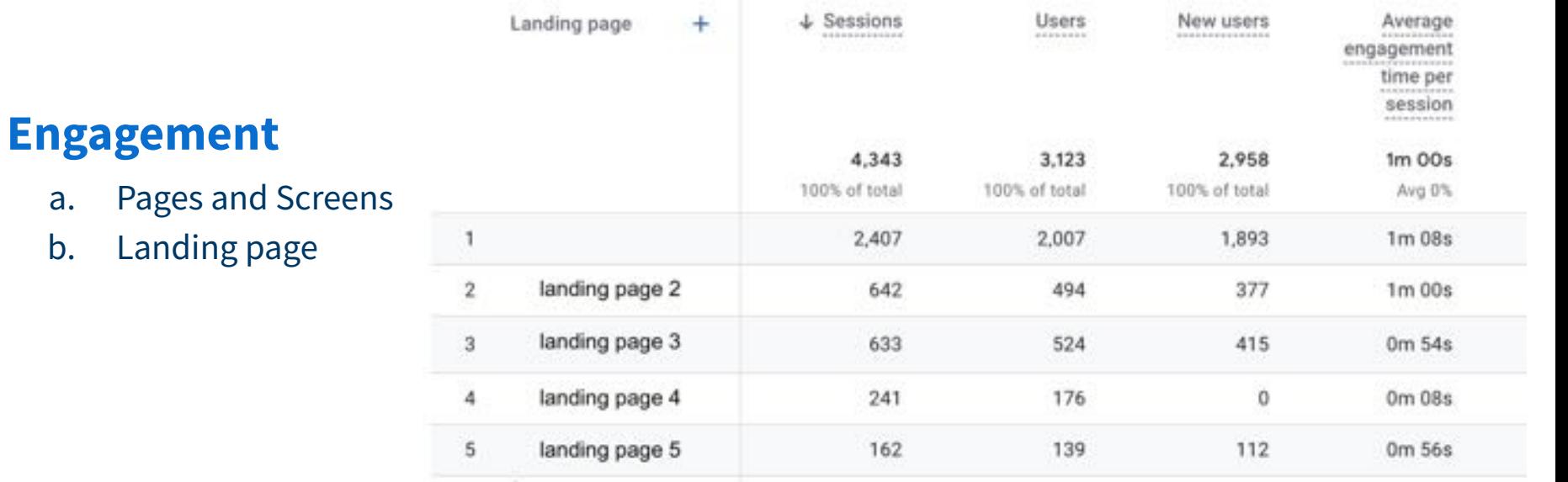

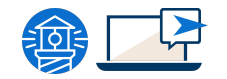

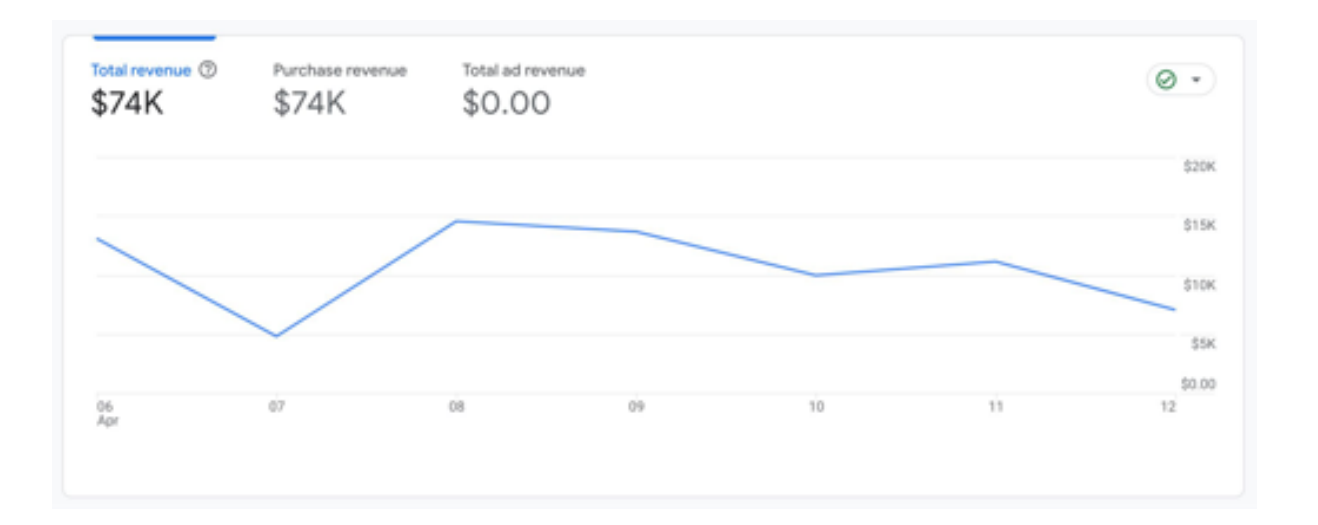

### Monetization

- a. Overview
- b. Ecommerce purchases

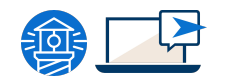

### Retention

a. Overview

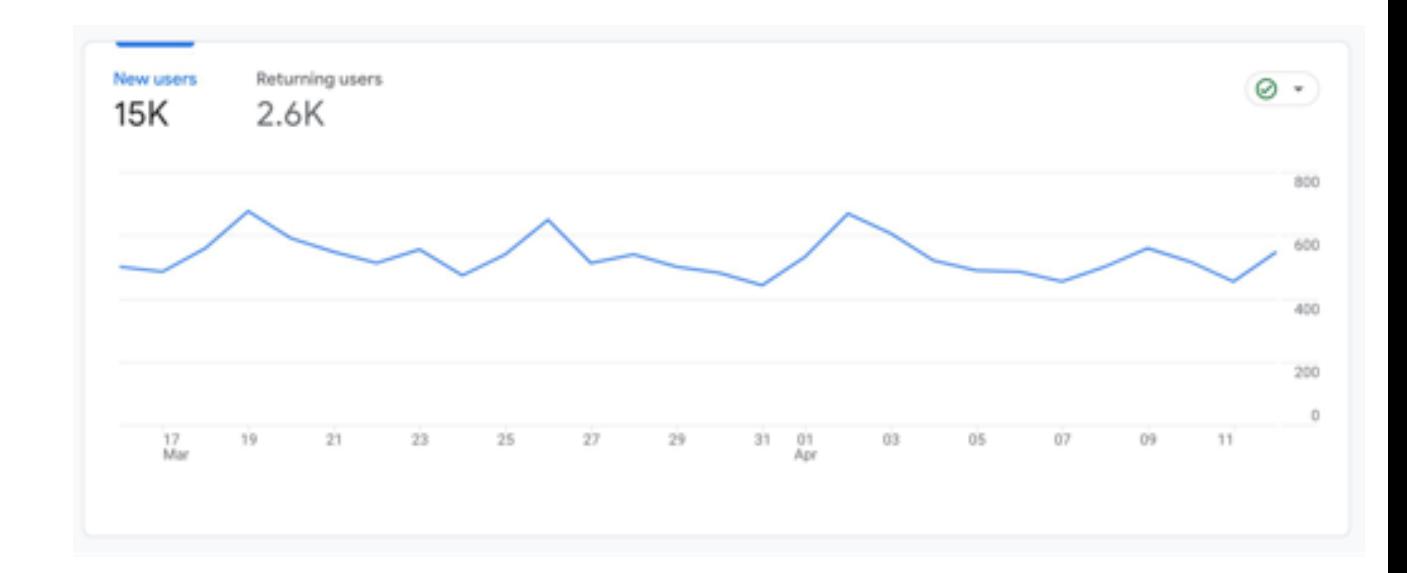

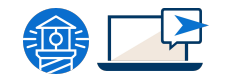

### GA Metrics - User Reports

### Demographics

- a. Overview
- b. Details

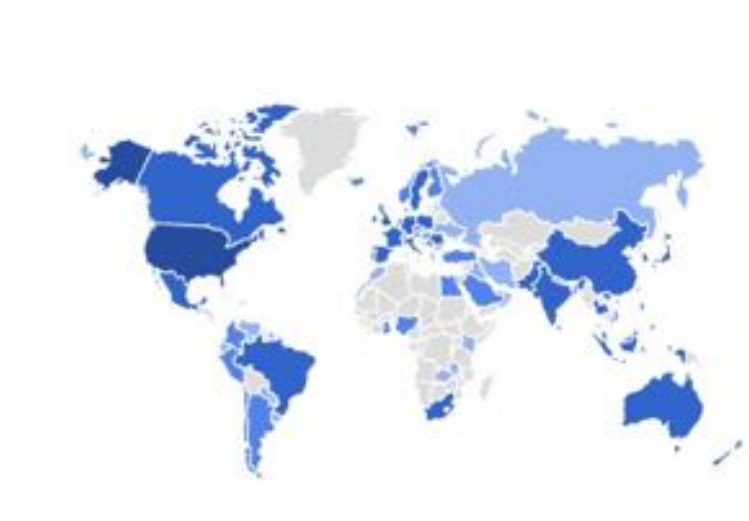

Users \* by Country

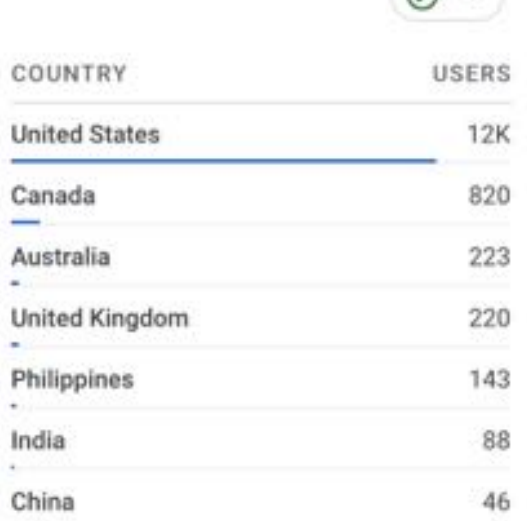

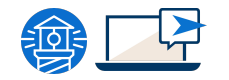

 $\Omega$  -

### GA Metrics - User Reports

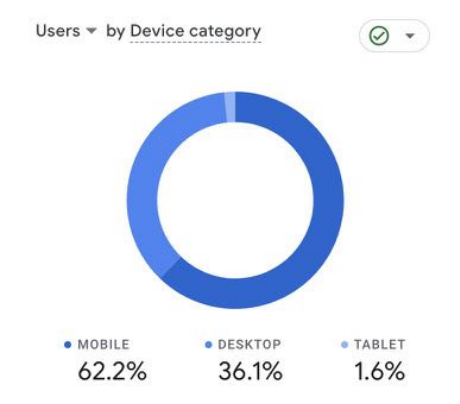

#### **Tech**

a. Overview b. Details

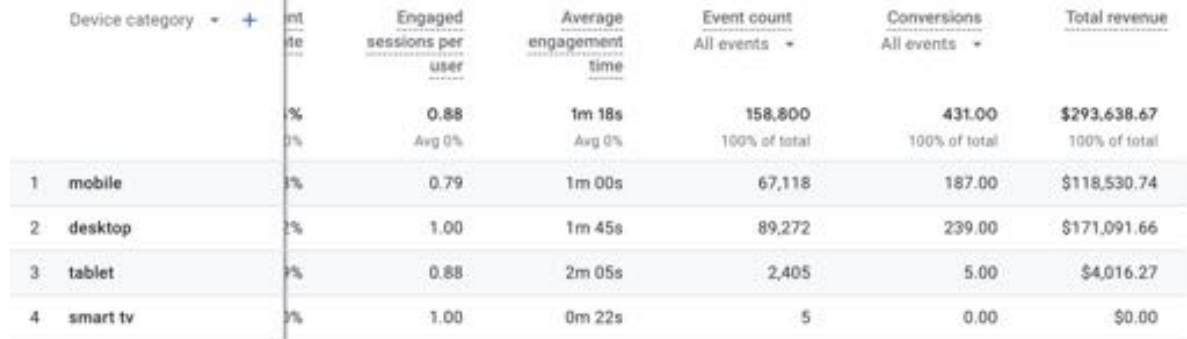

# Set Up & Integration of GA4 with FareHarbor

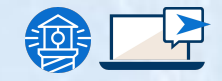

# Setting Up GA4

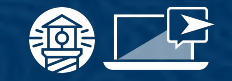

#### Setting up your GA4 Account

- 1. Use the GA4 setup assistant when you sign-in to your Google Analytics account
- 2. Google may create a new GA4 property based on current UA settings unless opted out

#### Automatic migration settings:

- **Basic Custom Events**
- **Basic Goals/Conversion Goals**
- **Property Settings and Users**
- **Custom Audiences**
- **Google Ad links**

Email our Support team or access our GA4 setup help doc for specific setup instructions

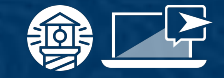

#### Three steps to ensure quality data:

- 1. Unwanted Referral List
- 2. Extend Data Retention period
- 3. Enable Google Signals

Correctly setting up your property from the start can save you a headache months down the road when you have inaccurate data.

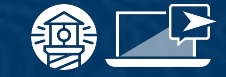

### Add fareharbor.com and your site URL to the Unwanted Referral List:

- Prevent inaccurate recording of FH as a referral source
- Ensure correct attribution of conversions, transactions, and revenue to their actual sources

 $\bullet$  No need to include your subdomains as Google manage this automatically. The same applies to cross domain measurement tracking.

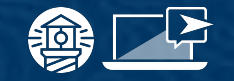

#### Review Data Retention:

Determine how long GA4 stores user & event data with **Data Retention controls**. Reviewing the default period from 2 months to 14 months to:

- Enable long-term trend analysis
- Additional data for audience segmentation
- Troubleshoot issues more effectively with access to more data

This data retention period only affects the Explore Section of GA4. All Life Cycle reports data will remain intact for the time period you have selected

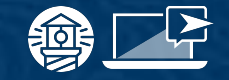

#### Activate Google Signals:

Collects data from signed-in Google account users with ad personalization

- Tracks user's interactions across devices
- Provides engagement insights into customer journeys
- Gathers demographic information
- **Creates remarketing lists**

When activating Google signals, you enter an agreement with Google that requires you to give necessary privacy disclosures to, and obtain consent from end users prior to their data being collected, stored, used and advertised to.

# Integrating GA4 with FareHarbor

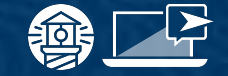

#### What is shared from FareHarbor to GA4?

- 1. Lightframe page views
- 2. Purchase events

If you have online cart enabled, one converted cart will only record one purchase event regardless of the number of bookings in the cart.

# Integrating GA4 with FareHarbor

#### Copy your GA4 measurement ID

- 1. Click Admin
- 2. Click Data Streams
- 3. Click on your **Stream URL**
- 4. **Copy GA4 Measurement ID**

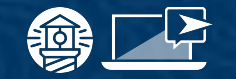

# Integrating GA4 with FareHarbor

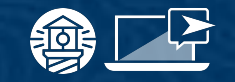

#### Add this ID to your FareHarbor Dashboard

- 1. Go to Settings
- 2. Click Analytics & Tracking
- 3. Click + Add analytics service
	- a. Type: Google Analytics 4
	- b. SKU: Add your company shortname
	- GA4 ID: Paste GA4 Measurement ID
- 4. **(Optional)** Check the **checkbox** if your calendar, item grid, or book button is added to multiple websites
- 5. Click Create analytics service

Only users with "**Director**" level access will be able to make changes to Tracking & Analytics.

# Connecting Google Ads

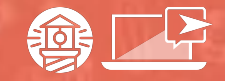

### What do you think?

### Do you know why it's important to link your Google Ads with GA4?

- **Yes**
- No
- Yes, but I'm not
	- sure why

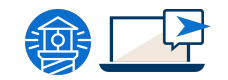

### Linking Google Ads with GA4 will help track your paid campaigns and compare user activity with organic traffic

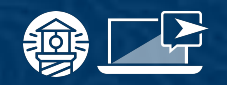

# Linking Google Ads and GA4

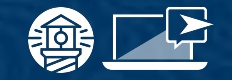

#### Why link Google Ads and GA4?

#### 1. Visibility in GA4 reports

- a. Life Cycle > Acquisition Overview
- b. View Google Ads campaigns

#### 2. Visibility in Google Ads

- a. Import GA4 conversions for **bidding and** reporting
- 3. Remarketing
	- a. Add audiences to a campaign or ad group

**For a more comprehensive view of your campaigns, use** the Explore section for custom reporting and additional insights.

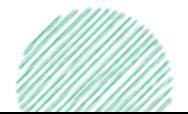

# Linking Google Ads and GA4

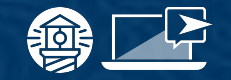

#### In your GA4 property

- 1. Click Admin
- 2. Under "Product Links", click **Google Ads Links**
- 3. Click Link
- 4. Click Choose Google Ads accounts, then select designated account
- 5. Click Confirm
- 6. Click Next
- 7. Click **Submit** to link your accounts with the chosen settings.

Your Google Ads account will only populate under "Product Links" if it's managed by the same gmail account as your GA4 property

# Importing Conversions From GA4

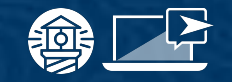

#### In Google Ads

- 1. Click Tools and Settings
- 2. Go to "Measurement" → "Conversions"
- 3. Click + New conversion action
- 4. Click Import, select Google Analytics 4 properties, click Continue
- 5. Select the purchase/transaction event then click Import and continue
- 6. Click Done

Ensure that auto-tagging is enabled in your Google Ads account.

 Set your GA4 conversion action as the "primary" source. Universal Analytics must then be set as "secondary".

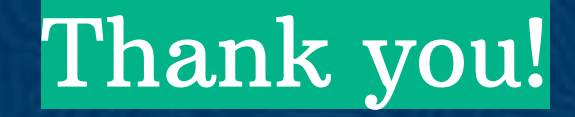

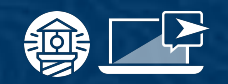

#### resources

#### FareHarbor Support

Please contact our 24/7 Support if you have any questions pertaining to your dashboard!

Email: support@fareharbor.com Phone: (855)495-5551

#### Help Docs

Fareharbor **help docs** can be found on your dashboard in the dropdown menu!

- [Google Analytics 4 \(GA4\)](https://help.fareharbor.com/software-partnerships-and-integrations/ga4/)
- **[Setting up Google Analytics 4 \(GA4\)](https://help.fareharbor.com/software-partnerships-and-integrations/ga4/setup-ga4/)**
- **[Introduction to Google Analytics 4 \(GA4\)](https://help.fareharbor.com/software-partnerships-and-integrations/ga4/ga4-reports/)** [Reports](https://help.fareharbor.com/software-partnerships-and-integrations/ga4/ga4-reports/)
- **[Tracking conversions in Google Ads using](https://help.fareharbor.com/software-partnerships-and-integrations/ga4/google-ads/)** [GA4](https://help.fareharbor.com/software-partnerships-and-integrations/ga4/google-ads/)

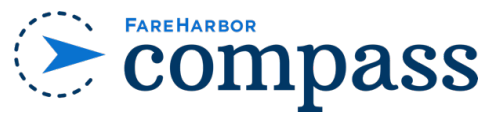

Have you checked out Compass recently?

Login to Compass for guides on PPC, Google, SEO, content writing, industry insights and more!

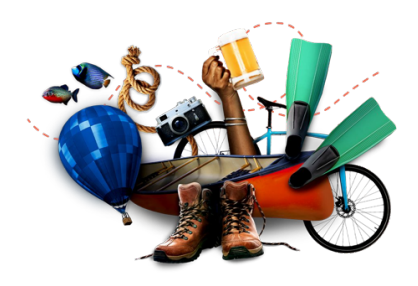

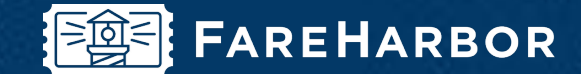

# community

Check out FareHarbor's Official Community page on Facebook!

#### Join us at **[Fareharbor.com/community](http://fareharbor.com/community)**

Here you'll get to interact with our FareHarbor experts and with your fellow tour/activity/attraction business owners of all experience levels.

Our goal is to help each other grow our businesses by making more money, saving money and saving time.

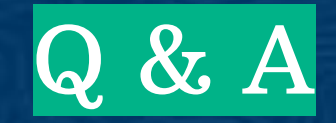

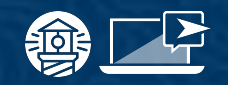